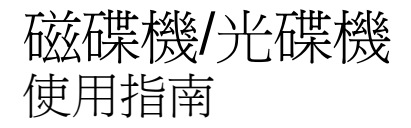

#### © Copyright 2008 Hewlett-Packard Development Company, L.P.

Windows 是 Microsoft Corporation 在美國的 註冊商標。

本文件包含的資訊可能有所變更,恕不另行 通知。HP 產品與服務的保固僅列於隨產品及 服務所附的明確保固聲明中。本文件的任何 部分都不可構成任何額外的保固。HP 不負責 本文件在技術上或編輯上的錯誤或疏失。

第一版:2008 年 4 月

文件編號:480542-AB1

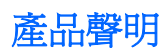

本使用指南會說明大部份機型一般所使用的功能。有些功能可能無法在您的電腦上使用。

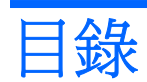

### 1 識別已安裝的磁碟機/光碟機

### 2 處理磁碟機/光碟機

### 3 改善硬碟效能

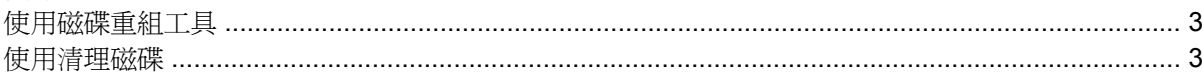

### 4 使用 HP 3D DriveGuard (僅限特定機型)

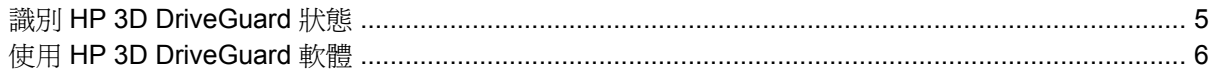

### 5 更換硬碟

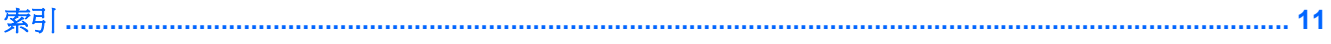

# <span id="page-6-0"></span>識別已安裝的磁碟機**/**光碟機

若要檢視電腦上安裝的磁碟機/光碟機,請選擇「開始」**>**「我的電腦」。

# <span id="page-7-0"></span>**2** 處理磁碟機**/**光碟機

磁碟機/光碟機是脆弱的電腦組件,必須小心處理。在處理磁碟機/光碟機之前,請參閱下列注意事項。 其適用的程序中包含額外的注意事項。

△ 注意: 為降低損壞電腦、磁碟機/光碟機或遺失資訊的風險,請遵守下列預防措施:

請先啓動睡眠,並等到螢幕關閉後,再將電腦或外接式硬碟移動。

在處理磁碟機/光碟機之前,請先碰觸磁碟機/光碟機未上漆的金屬表面,將身上的靜電釋放掉。

請勿碰觸可抽換式磁碟機/光碟機或電腦上的連接器接腳。

處理磁碟機/光碟機的時候請小心,不要摔落磁碟機/光碟機,或在上頭放置物體。

在取出或插入磁碟機/光碟機之前,請先關閉電腦。如果您不確定電腦是否已關機或處在休眠模式,請先 啟動電腦,然後再透過作業系統關閉電腦。

請勿過度用力將磁碟機/光碟機插入磁碟機/光碟機插槽。

當光碟機在寫入光碟時,請勿使用電腦鍵盤或移動電腦,因為寫入過程對震動很敏感。

當電池是唯一的電力來源時,請先確定電池已充飽電力,然後再開始寫入媒體。

避免將磁碟機/光碟機曝露於溫度或濕度過高或過低的環境中。

避免將磁碟機/光碟機曝露於液體中。請勿在磁碟機/光碟機上噴灑清潔產品。

將磁碟機/光碟機從磁碟機/光碟機插槽取出、隨身攜帶、運送或儲存磁碟機/光碟機之前,請先將媒體從 磁碟機/光碟機取出。

如果必須郵寄磁碟機/光碟機,請用泡棉或其他具有保護作用的包裝材質包裹,並在包裝上標示「易碎 品」。

避免將磁碟機/光碟機曝露於磁場中。具有磁場的安全裝置包括機場通道裝置和安全檢測棒。機場檢查隨 身行李的安全裝置(例如輸送帶)使用 X 光, 而非磁力, 所以不會損壞磁碟機/光碟機。

# <span id="page-8-0"></span>**3** 改善硬碟效能

### 使用磁碟重組工具

硬碟上的資料會隨著您使用電腦而分散。磁碟重組工具可合併分散在硬碟上的檔案和資料夾,讓系統運 作更有效率。

若要執行磁碟重組工具:

**1.** 選取「開始」>「所有程式」>「附屬應用程式」>「系統工具」>「磁碟重組工具」。

2. 在「**磁碟區**」下,按一下清單中的硬碟(通常會列出為 (C:)),然後按一下「**磁碟重組**」。

有關其他資訊,請存取磁碟重組工具線上說明。

### 使用清理磁碟

「清理磁碟」會在硬碟中搜尋不需要的檔案,您可安心將它們刪除以釋放磁碟空間,並幫助電腦更有效 地運作。

若要執行磁碟清理:

- **1.** 選取「開始」>「所有程式」>「附屬應用程式」>「系統工具」>「清理磁碟」。
- **2.** 請依照螢幕上的說明繼續執行。

# <span id="page-9-0"></span>**4** 使用 **HP 3D DriveGuard**(僅限特定機型)

發生下列其中一種情況時,HP 3D DriveGuard 會暫停磁碟機的運作並停止 I/O 要求,以保護硬碟:

- 摔落電腦。
- 當電腦使用電池電源運作時,移動已關閉顯示器的電腦。

在上述事件發生不久後,HP 3D DriveGuard 會讓硬碟恢復正常運作。

 $\mathbb{\hat{B}}$  附註: 選購的接駁裝置中的硬碟或連接至 USB 埠的硬碟,並不會受到 HP 3D DriveGuard 的保護。 如需詳細資訊,請參閱 HP 3D DriveGuard 線上說明。

## <span id="page-10-0"></span>識別 **HP 3D DriveGuard** 狀態

電腦上的磁碟機/光碟機指示燈會轉變為琥珀色,表示磁碟機/光碟機已暫停運作。若要判斷磁碟機/光碟 機目前是否受到保護,或是否已暫停運作,請使用工作列最右邊的通知區域中的圖示:

- 如果軟體已啟用,硬碟圖示上面會加上一個綠色核取記號。
- 如果軟體已停用,則會在硬碟圖示上面加上一個紅色 X。
- 如果磁碟機/光碟機已暫停運作,會在硬碟圖示上面加上一個黃色月亮標示。

如果 HP 3D DriveGuard 已暫停磁碟機/光碟機的運作, 電腦將會以下列方式反應:

- 電腦不會關機。
- 電腦將無法啟動「待機」或「休眠」狀態(不包括下列所述的注意事項情況)。
- 附註: 如果您的電腦是使用電池電力運作,而且已達電力不足狀態時,HP 3D DriveGuard 便會 允許電腦啟動「休眠」。
- 電腦不會啟動在「電源選項內容」的「警示」索引標籤中所設定的電池警示。

HP 建議您等到電腦關機,或啓動「待命」或「休眠」後,再移動電腦。

## <span id="page-11-0"></span>使用 **HP 3D DriveGuard** 軟體

HP 3D DriveGuard 軟體可讓您執行下列工作:

- 啓用和停用 HP 3D DriveGuard。
- $\mathbb{B}$  附註: 視使用者權限而定,您可能會無法啓用或停用 HP 3D DriveGuard。
- 決定是否支援系統中的磁碟機/光碟機。
- 隱藏或顯示通知區中的圖示。

若要開啓軟體並變更設定,請依照下列步驟執行:

**1.** 在工作列最右邊的通知區中,按兩下圖示。

 $-$  或  $-$ 

在通知區中的圖示上按滑鼠右鍵,然後選取「設定」。

- **2.** 按一下適當的按鈕來變更設定。
- **3.** 按一下「確定」。

## <span id="page-12-0"></span>**5** 更換硬碟

△ 注意: 若要避免資料遺失或系統無回應,請:

從硬碟插槽中取出硬碟之前,要先關閉電腦。請勿在電腦啓動、待機或休眠時取出硬碟。

如果您不確定電腦是在關機還是休眠狀態,請先迅速推動電源開關以開啓電腦,再透過作業系統來關閉 電腦。

若要取出硬碟:

- **1.** 儲存您的工作內容。
- **2.** 關閉電腦並闔上顯示器。
- **3.** 中斷所有外接式硬體裝置與電腦的連接。
- **4.** 將電源線從 AC 電源插座拔下。
- **5.** 請將電腦翻面,以底部朝上放置於平面,讓電池插槽朝向您。
- **6.** 將電池從電腦中取出。
- **7.** 取下電腦後端的 3 顆螺絲。

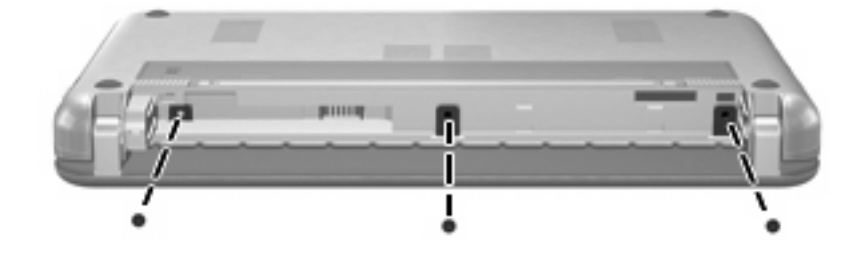

**8.** 翻轉電腦讓顯示器朝上、前端朝向您,然後打開電腦。

<span id="page-13-0"></span>**9.** 抬起鍵盤前端 **(1)** 並從電腦中取出鍵盤 **(2)** ,就可以看到硬碟。

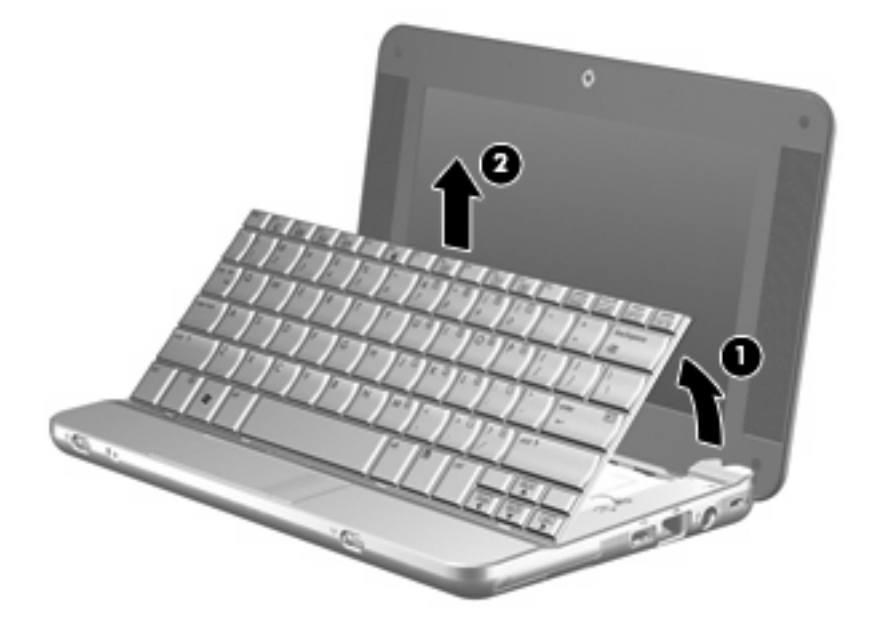

- **10.** 鬆開連接硬碟纜線的零插入力 (ZIF) 接頭 **(1)**,接著向上拉以抽離硬碟纜線 **(2)**。
- **11.** 鬆開並取下 3 個硬碟螺絲 **(3)**。
- **12.** 使用硬碟上的標籤 **(4)** 從硬碟插槽中提起硬碟。

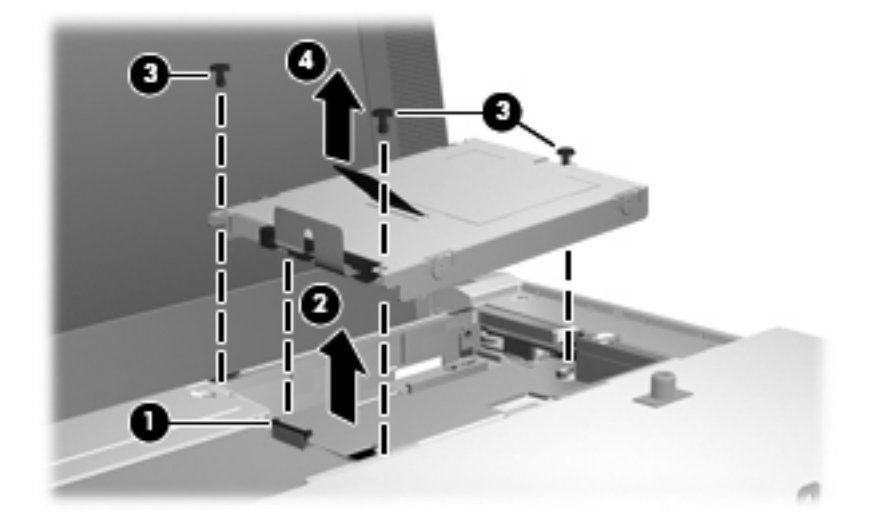

若要安裝硬碟:

- **1.** 將硬碟插入硬碟插槽 **(1)**。
- **2.** 將硬碟纜線插入 ZIF 接頭 **(2)**。
- **3.** 往下按 ZIF 接頭 **(3)**,固定硬碟纜線。

**4.** 插入並栓緊 3 個硬碟螺絲 **(4)**。

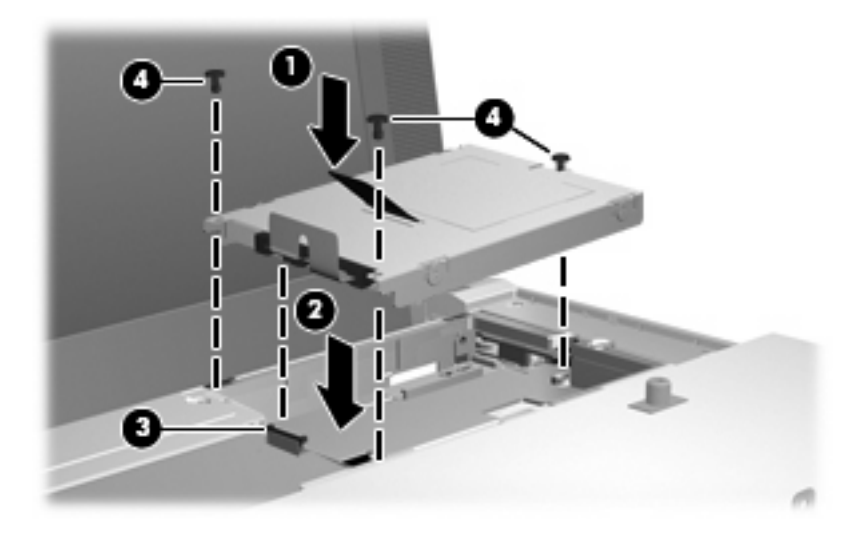

**5.** 將鍵盤前端插回鍵盤插槽 **(1)**,然後將鍵盤按回定位 **(2)**。

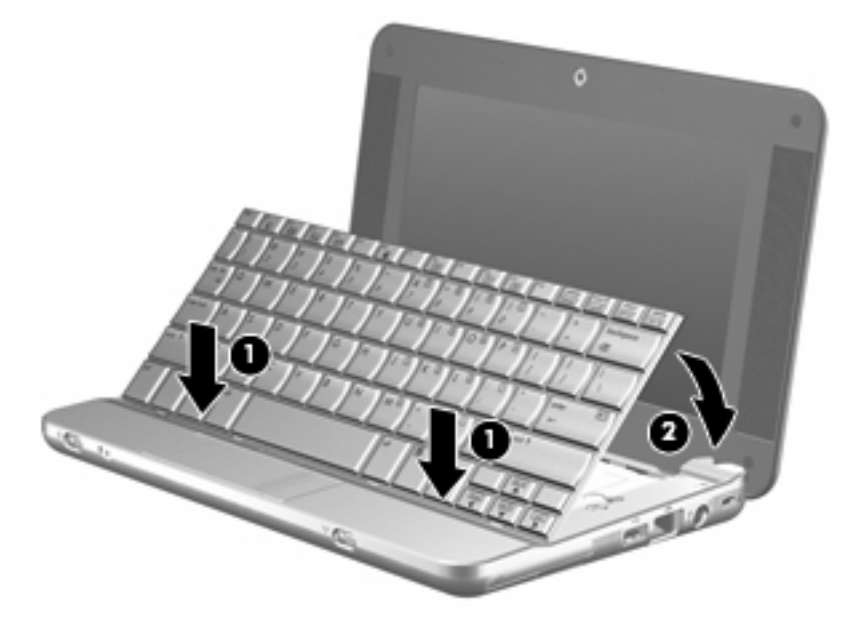

**6.** 闔上電腦顯示器,將電腦翻轉,以底部朝上放置於平面。

**7.** 將電腦後端的 3 顆螺絲鎖回去。

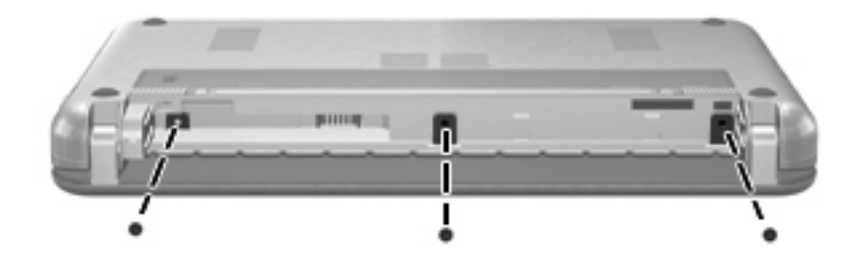

**8.** 裝回電池。

<span id="page-16-0"></span>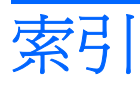

#### **H**

HP 3D DriveGuard [4](#page-9-0)

### 九畫

指示燈,磁碟機/光碟機 [5](#page-10-0)

### 十一畫

軟體 清理磁碟 [3](#page-8-0) 磁碟重組工具 [3](#page-8-0)

### 十二畫

硬碟 HP 3D DriveGuard [4](#page-9-0) 安裝 [8](#page-13-0) 更換 [7](#page-12-0)

### 十四畫

磁碟重組工具軟體 [3](#page-8-0) 磁碟效能 [3](#page-8-0) 磁碟清理軟體 [3](#page-8-0) 磁碟機 /光碟機 硬 [7,](#page-12-0) [8](#page-13-0) 維護 [2](#page-7-0) 亦請參見 硬碟, 光碟機 磁碟機/光碟機指示燈 [5](#page-10-0) 維護 清理磁碟 [3](#page-8-0) 磁碟重組工具 [3](#page-8-0)

### 十六畫

機場安全裝置 [2](#page-7-0)

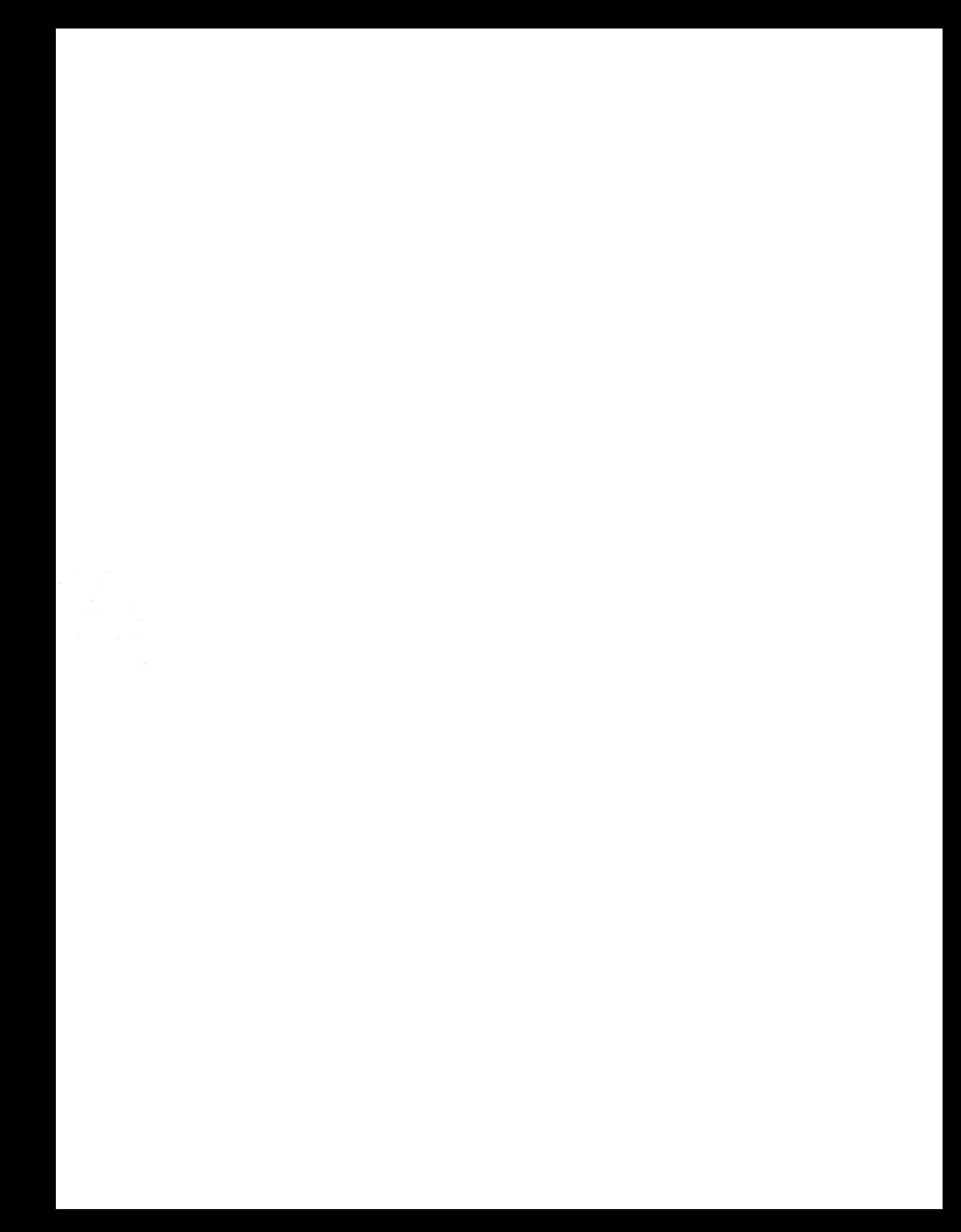